**UNIVERSIDADE TECNOLÓGICA FEDERAL DO PARANÁ**

**THATIANE APARECIDA GALVAN**

# **SOFTWARE PARA AUXILIAR NA ALFABETIZAÇÃO DE CRIANÇAS COM BAIXA VISÃO**

**TOLEDO**

**2022**

## **THATIANE APARECIDA GALVAN**

# **SOFTWARE PARA AUXILIAR NA ALFABETIZAÇÃO DE CRIANÇAS COM BAIXA VISÃO**

Trabalho de Conclusão de Curso de Graduação apresentado como requisito para obtenção do título de Tecnólogo em Tecnologia em Sistemas para Internet do Curso Superior de Tecnologia em Sistemas para Internet da Universidade Tecnológica Federal do Paraná.

Orientador: Prof. Me. Eduardo Pezutti Beletato dos Santos

# **TOLEDO 2022**

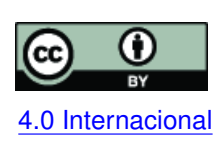

Esta licença permite compartilhamento, remixe, adaptação e criação a partir do trabalho, mesmo para fins comerciais, desde que sejam atribuídos créditos ao(s) autor(es). Conteúdos elaborados por terceiros, citados e referenciados nesta obra não são co-[4.0 Internacional](https://creativecommons.org/licenses/by/4.0/deed.pt_BR) bertos pela licença.

# **THATIANE APARECIDA GALVAN**

# **SOFTWARE PARA AUXILIAR NA ALFABETIZAÇÃO DE CRIANÇAS COM BAIXA VISÃO**

Trabalho de Conclusão de Curso de Graduação apresentado como requisito para obtenção do título de Tecnólogo em Tecnologia em Sistemas para Internet do Curso Superior de Tecnologia em Sistemas para Internet da Universidade Tecnológica Federal do Paraná.

Data de aprovação: 06/dezembro/2022

Rosane Fátima Passarini doutorado Universidade Tecnológica Federal do Paraná

Mariana Sbaraini Cordeiro doutorado Universidade Tecnológica Federal do Paraná

Eduardo Pezutti Beletato dos Santos mestrado Universidade Tecnológica Federal do Paraná

> **TOLEDO 2022**

Dedico este trabalho a Deus em primeiro lugar, à minha família, principalmente aos meus pais por todo amor e dedicação, ao meu filho, ao meu namorado pela incentivo e colaboração. Sem vocês eu não teria conseguido.

#### **AGRADECIMENTOS**

Agradeço primeiramente a Deus pelo dom da vida. Por Ele ter me dado determinação e coragem para concluir este curso. Agradeço à minha família por sempre estar ao meu lado, me amparando nas horas mais difíceis vocês são meu porto seguro. Agradeço aos meus amigos que sempre me incentivaram nessa caminhada. Agradeço aos professores que participaram do meu crescimento tanto pessoal, quanto acadêmico e profissional, obrigada por tanta dedicação. Agradeço imensamente ao meu professor e orientador Eduardo Pezutti, que não mediu esforços para me guiar nessa trajetória tão importante da minha vida.

E tudo quanto fizerdes, faze-o de coração, como ao Senhor, e não aos homens, sabendo que do Senhor recebereis como recompensa a herança; servi a Cristo, o Senhor. (Colossenses 3:23-24)

#### **RESUMO**

Este trabalho é uma pesquisa sobre a alfabetização, a importância da leitura e as anomalias visuais. O estudo também abrange *softwares*, que colaboram para a alfabetização de crianças com baixa visão. Entre os *softwares* pesquisados o ALGABETI foi escolhido para estudo de caso, por ser um jogo voltado para alfabetização de crianças com baixa visão. Foi feito no Figma um protótipo de um jogo de construção de palavras, com objetivo de auxiliar na alfabetização de crianças com baixa visão, e que essas crianças possam ter acesso a um jogo pedagógico atualizado. Após o protótipo estar finalizado passou por testes de heurística quando foram encontrados problemas que precisavam ser solucionados. Com os problemas do teste de heurísticas resolvidos e o protótipo atualizado, foi usado o Unity para gerar um executável do jogo.

**Palavras-chave:** prototipação; alfabetização; baixa visão; teste de usabilidade; interação humano-computador.

#### **ABSTRACT**

This work is a research on literacy, the importance of reading and visual anomalies. The study also covers software, which collaborate for the literacy of children with low vision. Among the software researched, ALGABETI was chosen for the case study, for being a game aimed at literacy for children with low vision. A prototype of a word construction game was built in Figma, with the objective of assisting in the literacy of children with low vision, and that these children can have access to an updated pedagogical game. After the prototype was finished, it went through heuristic tests when problems that needed to be solved were found. With the heuristics test issues resolved and the prototype updated, Unity was used to generate an executable of the game.

**Keywords:** prototyping; literacy; low vision; usability test; human computer interaction.

#### **LISTA DE FIGURAS**

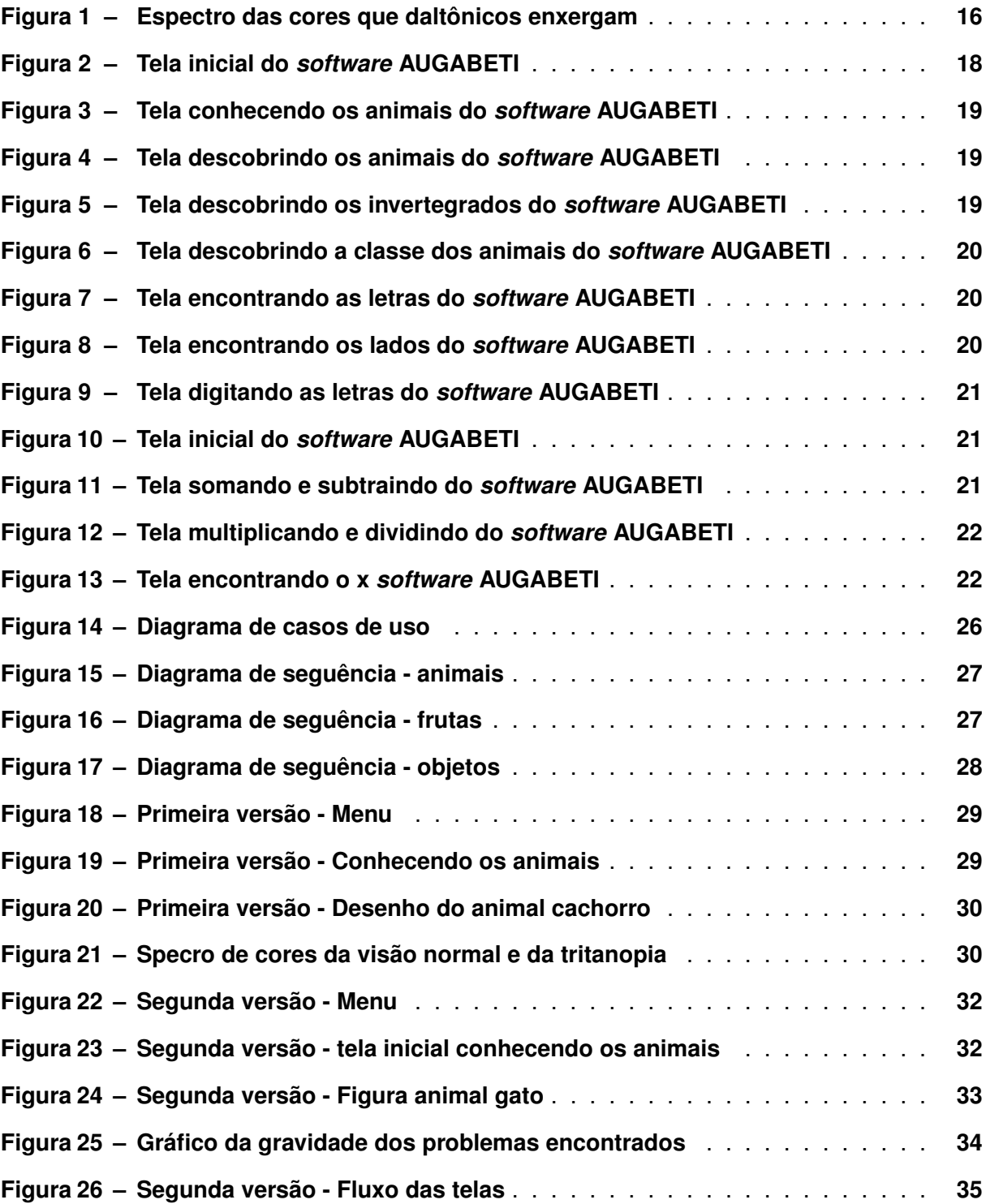

#### **LISTA DE TABELAS**

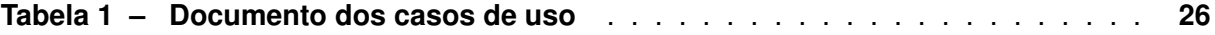

## **SUMÁRIO**

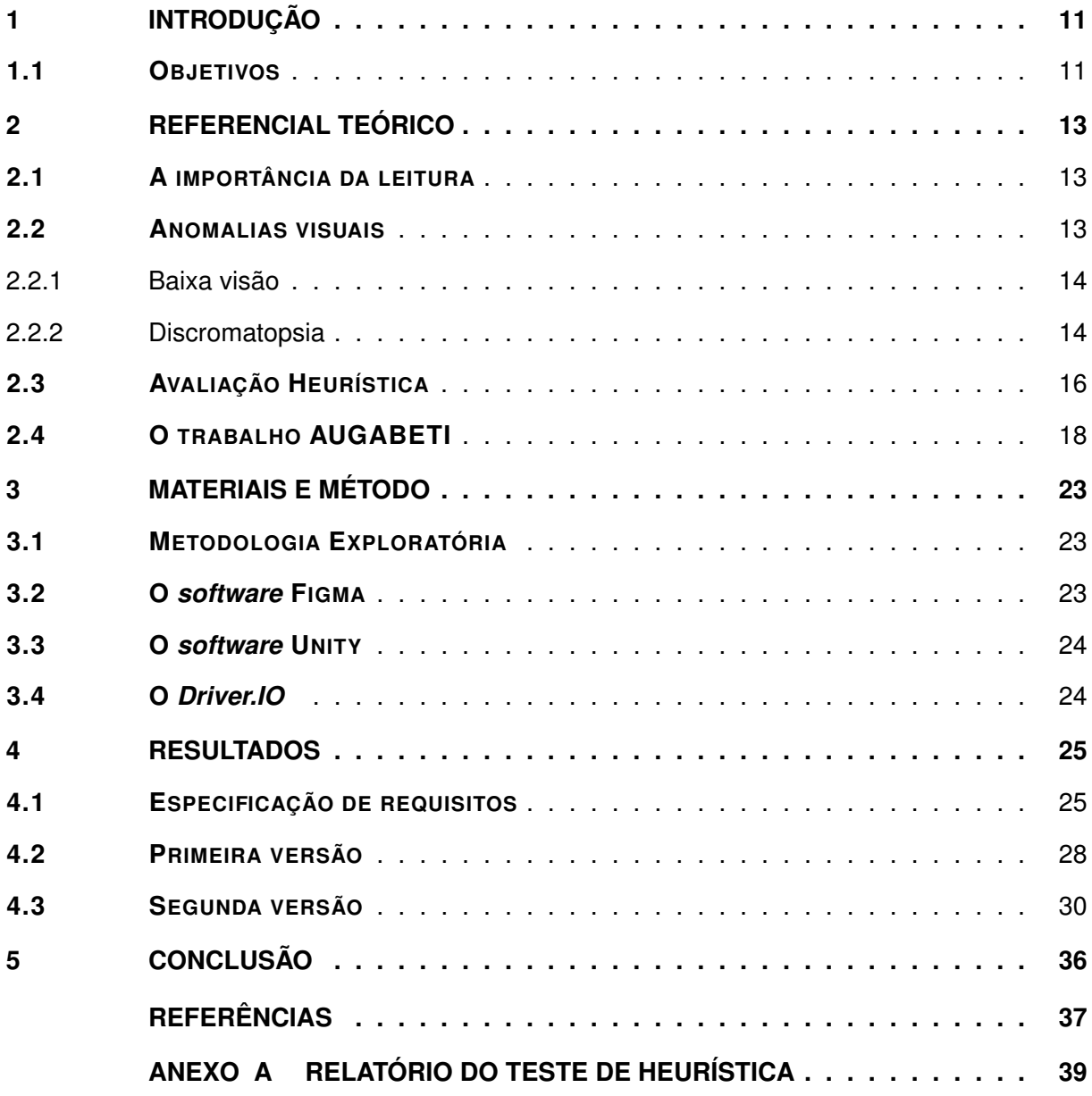

#### <span id="page-11-0"></span>**1 INTRODUÇÃO**

Aprender a ler e a escrever é uma das etapas fundamentais no desenvolvimento da criança como indivíduo [\(SCHUTZ; MÉA; GONÇALVES,](#page-37-1) [2009\)](#page-37-1). O acesso ao mundo das letras traz grandes descobertas e possibilita caminhos para outras competências que serão adquiridas ao longo da vida. Para uma criança o ato de ler uma placa ou um anúncio numa faixa traz o entusiasmo para continuar lendo cada vez mais. Hoje em dia as crianças têm acesso às tecnologias digitais, que podem ser usadas para o estimular o aprendizado tanto da leitura quanto da escrita e os jogos educativos podem servir de ferramenta que contribuem para a alfabetização.

A visão é um dos cinco sentidos. Ela é responsável por captar e perceber os objetos através da luz que passa pela córnea em seguida pelo humor aquoso cristalino, humor vítreo e por fim a luz alcança a retina. [1](#page-11-2)A retina possui dois tipos de células, conhecidos como cones e bastonetes que tem a finalidade enviar informações para o cérebro através do nervo óptico. O cerebro vai identificar essas informações e tranformá-las em imagens. No entanto o olho com baixa visão não consegue captar toda a luz e enviá-la ao cérebro, comprometendo a visão. A baixa visão pode prejudicar o amplo acesso da criança na leitura diversificada, pois para leitura de livros e gibis a criança precisa de usar lupa de aumento, e as atividades do dia dia precisam ter sua pauta aumentada de acordo com a acuidade viual da criança. A baixa visão da mesma forma dificulta enxergar nitidamente os textos com pouco contraste, fontes pequenas e com serifa no meio digital[\(SALTON; AGNOL; TURCATTI,](#page-37-2) [2017\)](#page-37-2).

Pensando na possibilidade de auxiliar crianças com baixa visão, deu-se inicio a uma pesquisa sobre jogos educativos com interface gráfica que possui recursos de alto contraste, para obter informações que possibilitassem desenvolver um protótipo de um jogo para celular. Os jogos educativos fazem parte da tecnologia assistiva visando a autonomia e independência da criança com baixa visão.

Utilizando o software Figma, este trabalho tem a proposta de atualizar e melhorar a interface do protótipo ALGABETI [\(SOUZA; CORRÊA,](#page-37-3) [2012\)](#page-37-3), feito a partir de um TCC no ano de 2011 para *desktop*. A interface proposta será para dispositivos móveis, a qual deverá passar por testes de heurísticas. E após a validação da interface pelo teste de heurística, será desenvolvida uma primeira versão executável em Unity e publicado na loja Play Store para Android.

#### <span id="page-11-1"></span>**1.1 Objetivos**

O objetivo geral do trabalho é desenvolver um aplicativo para celular que ajuda a alfabetização de crianças com baixa visão.

<span id="page-11-2"></span><sup>1</sup> Encontrando em <http://focusmedicinadosolhos.com.br/index.php/artigos/como-funciona-a-visao/> e acessado no dia 16/11/2022.

A motivação inicial veio com o trabalho de conclusão de curso que propôs o *software* ALGABETI, buscando fazer a atualização do *software* para dispositivos móveis.

Os objetivos específicos para concluir a motivação apresentado anteriormente:

- 1. Estudo sobre a importância da diversificação de materiais que contribuam com a alfabetização infantil, incluindo jogos digitais;
- 2. Obter conhecimento sobre as anomalias visuais para entender de que forma elas dificultam a aprendizagem da criança;
- 3. Adquirir conhecimentos necessários para usar o Figma como ferramenta para o desenvolvimento e *design* da interface do jogo.
- 4. Realizar os teste de heurísticas pois é um fator muito importante na fase de desenvolvimento do protótipo. Com ele é possível encontrar os problemas e posteriormente corrigi-los.
- 5. Conseguir gerar um executável do jogo com o Unity e publicar na loja Play Store para Android.

#### <span id="page-13-0"></span>**2 REFERENCIAL TEÓRICO**

#### <span id="page-13-1"></span>**2.1 A importância da leitura**

De acordo com o dicionário Priberam<sup>[1](#page-13-3)</sup> ler é interpretar o que está escrito, decifrar através do conhecimento um determinado código, predizer, adivinhar. A maioria das crianças, antes de aprenderem a ler, pega um livro ou gibi na mão e começam a folhear as páginas tentando adivinhar a história partindo das ilustrações presentes. E com o passar do tempo, elas vão reconhecendo os símbolos e começam a relacionar com os sons das letras ou sílabas[\(PRADOS,](#page-37-4) [1986\)](#page-37-4).

Essa etapa lúdica da leitura é de suma importância para a criança desenvolver o gosto pela leitura desde os primeiros anos. Para que isso aconteça, o responsável deve oferecer diversos tipos de material para que ela possa escolher o que vai pegar para fazer de conta que sabe ler (adivinhar as palavras). É notório também que se a criança é criada em um ambiente que promove a leitura ou seja, estar rodeada por leitores ativos, é bem provável que isso vai servir de estímulo, e que a criança vai se interessar mais pela leitura.

De acordo com Ezequiel Theodoro da Silva [Silva](#page-37-5) [\(1999\)](#page-37-5), a leitura vem passando por transformações devido à mudança que a tecnologia vem trazendo para a humanidade. Nos dias atuais é possível ler um livro todo sem tocar em uma folha de papel, podemos ler pelo celular, *tablet*, *notebook* ou *desktop*. Do mesmo modo, o autor cita na página 06 do seu artigo que "[a] linguagem verbal escrita aprisiona as palavras, enjaula os pensamentos, e cabe à leitura soltá-los da armadilha". O autor coloca que a leitura é um dos recursos indispensáveis para o desenvolvimento da pessoa como indivíduo sociável.

No livro "O cérebro no mundo digital"Maryane [Wolf](#page-37-6) [\(2019\)](#page-37-6) fala "Os circuitos do cérebro do leitor são formados e desenvolvidos por fatores tanto naturais como ambientais incluindo mídia em que a capacidade de ler é adquirida e desenvolvida. Cada mídia de leitura favorece certos processo cognitivos em detrimento de outros". Sendo assim há muitos beneficios para o cérebro com a leitura diversificada, pois nosso cérebro precisa formar novos circuitos para cada tipo de mídia que lemos.

#### <span id="page-13-2"></span>**2.2 Anomalias visuais**

Se o leitor com visão total pode demonstrar dificuldade no processo de leitura, imagina a dificuldade enfrentada por aqueles que tem alguma perda de visão! As anomalias são defeitos visuais que podem de algum modo comprometer ou reduzir a visão nítida das formas e cores que o olho humano seria capaz de enxergar.

<span id="page-13-3"></span><sup>1</sup> Encontrando em <https://dicionario.priberam.org/ler> e acessado no dia 12/08/2022.

No censo do IBGE de 2010, 23,9% da população, ou seja, 46 milhões de pessoas alegaram possuir determinado tipo de deficiência $^2$  $^2$  – auditiva, intelectual, mental, motora ou visual. Entre estes 23,9%, 18,6%, mais de 6 milhões, são deficientes visuais. Neste trabalho serão abordadas as anomalias: baixa visão e daltonismo.

#### <span id="page-14-0"></span>2.2.1 Baixa visão

A baixa visão faz com que atividades cotidianas, que deveriam ser simples, sejam dificultosas. Práticas como ler uma placa ou ver qual o ônibus que está se aproximando do ponto, ou até mesmo reconhecer o rosto de uma pessoa de longe, se torna uma tarefa difícil. De acordo com o manual de acessibilidade em documentos digitais [\(SALTON; AGNOL; TURCATTI,](#page-37-2) [2017\)](#page-37-2) a baixa visão é entendida como a perda considerável da visão, mesmo depois de correções ou cirurgias corretivas.

O ART. 4° do decreto n° 3.298 de 20 de dezembro de 1999, que regulamenta a Lei n° 7.85[3](#page-14-3) de 24 de outubro de 1989 <sup>3</sup>, propõe algumas categorias para considerar uma pessoa com deficiência visual. O texto diz:

"Deficiência visual - cegueira, na qual a acuidade visual é igual ou menor que 0,05 no melhor olho, com a melhor correção óptica; a baixa visão que significa acuidade visual entre 0,3 e 0,05 no melhor olho, com a melhor correção óptica; os casos nos quais a somatória da medida do campo visual em ambos os olhos for igual ou menor que 60°; ou a ocorrência simultânea de quaisquer das condições anteriores".

#### <span id="page-14-1"></span>2.2.2 Discromatopsia

Mais conhecido como daltonismo, a Discromatopsia é uma anomalia genética que na maioria das vezes é percebida na idade escolar por professores devido à dificuldade do uso das cores, ou em casa mesmo por algum familiar. O daltonismo pode ser hereditário mas também pode ser adquirido e é muito importante que seja feito o diagnóstico por um profissional, para que possa ser feita as adaptações devidas em casa, na escola e até no trânsito onde requer a identificação das cores.

O daltonismo reduz a capacidade de distinguir algumas cores. Essa redução de capacidade de distinguir as cores causa dificuldades em ver mapas, gráficos e tabelas que usam cores na legenda, fiação elétrica e sinais de trânsito [\(MONTEIRO,](#page-37-7) [2022\)](#page-37-7).

Na visão as células fotorreceptoras são responsáveis pela captação de estímulos luminosos - cones e bastonetes. Os bastonetes têm alta sensibilidade à luz, mas não tem capaci-

<span id="page-14-2"></span><sup>&</sup>lt;sup>2</sup> Encontrando em <http://bit.ly/3gmtV6O> e acessado no dia 16/11/2022.<br><sup>3</sup> Disparátion am http://providencity.cov.br/asivil.02/decrets/d0000 htm

<span id="page-14-3"></span><sup>3</sup> Disponível em [http://www.planalto.gov.br/ccivil\\_03/decreto/d3298.htm,](http://www.planalto.gov.br/ccivil_03/decreto/d3298.htm) acessdo em 05/11/2022

dade para diferenciar as cores. Os cones são menos sensíveis à luz e são responsáveis por possibilitar a visão das cores[\(TAKATA,](#page-37-8) [2015\)](#page-37-8).

Existem três tipo de cones, os que são sensíveis à cor vermelha. São os cones de onda longos (tipo L). Os sensíveis à cor verde são de onda médio (tipo M), e os cones sensíveis à cor azul que são de onda curtos (tipo S). Os três cones trazem a percepção normal das cores. Os tipos de daltonismos segundo [\(TAKATA,](#page-37-8) [2015;](#page-37-8) [MONTEIRO,](#page-37-7) [2022\)](#page-37-7) são:

- **Monocromacia**: a pessoa com essa deficiência não consegue distinguir nenhuma cor, enxergando apenas os tons da cor cinza, preto e branco é a ausência de dois ou mais cones.
- **Dicromacia** é ausência de um tipo de cone, podendo ser classificada em três tipos:
	- **– Protanopia** dificuldade em enxergar as cores vermelhas e em diferenciar as cores verde/ amarelo/vermelho e é o mais comum.
	- **– Deuteranopia** dificuldade de enxergar a cor verde, e em diferenciar as cores verdes/amarelo/vermelho.
	- **– Tritanopia** dificuldade em enxergar a cor azul, e em diferenciar as cores azuis e amarelos e é mais raro.
- **Tricromacia anômala**: o indivíduo possui os três tipos de cones na retina, entretanto um deles possui alteração fazendo com que o indivíduo não consiga visualizar totalmente as cores e são classificadas em três intensidades sendo elas:
	- **– Protanomalia**: acontece quando há anomalia no cone do tipo L, tornando a visão menos sensível à luz vermelha.
	- **– Deuteranomalia**: ocorre quando há anomalia nos cones do tipo M, este tipo de anomalia dificulta a visão das cores vermelha e verde.
	- **– Tritanomalia**: dá-se quando há uma anomalia nos cones do tipo S, impedindo a diferenciação do azul com o verde e do amarelo com o violeta.

<span id="page-16-0"></span>Na Figura [1](#page-16-0) é ilustrado como os daltônicos enxergam.

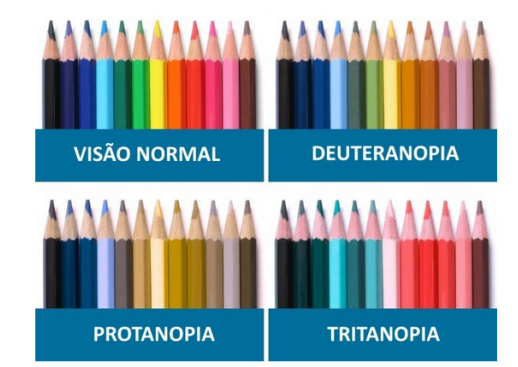

#### **Figura 1 – Espectro das cores que daltônicos enxergam**

**Fonte: <https://novamais.com/noticias/24033/quer-descobrir-como-os-daltonicos-veem-o-mundo> acessado 10/10/22.**

#### <span id="page-16-1"></span>**2.3 Avaliação Heurística**

A aplicação das heurísticas de Nielsen tem a finalidade contribuir no desenvolvimento de um *software* com interface amigável, facilitar as informações e diminuir os erros. A heurística também é uma maneira de descobrir se o comportamento do *software* é o esperado pelo usuário e medir a usabilidade do produto digital. Uma análise heurística gera vários *feedbacks* sobre a interface, e de acordo com esses *feedbacks* o *software* pode ser atualizado melhorando a experiência do usuário.

Nielsen classificou a gravidade dos problemas encontrados, a escala de classificação varia de 0 a [4](#page-16-2) e é utilizada para avaliar a gravidade dos problemas de usabilidade $^4\!$ :

0. **Sem importância**: O autor não concorda que este seja um problema de usabilidade, apenas um comentário do avaliador

1. **Problema cosmético**: não precisa ser corrigido a menos que haja tempo extra disponível no projeto

- 2. **Pequeno problema**: a correção deve ter baixa prioridade
- 3. **Grande problema**: importante para corrigir, então deve ser dada alta prioridade
- 4. **Catastrófico**: imperativo, corrigir isso antes que o produto possa ser lançado"

A seguir, será apresentada as dez heurísticas de Nilsen [\(NIELSEN,](#page-37-9) [1994\)](#page-37-9):

#### 1. **Visibilidade do status do sistema**

A visibilidade de status no sistema traz confiança ao usuário, ele consegue saber onde estava caso queira voltar, onde está e pode decidir para onde vai dentro do sistema, por meio de *feedback* adequado.

#### 2. **Correspondência entre o sistema e o mundo real**

Quando o sistema usa cores, ícones, palavras e conceitos comuns entre seus usuários,

<span id="page-16-2"></span><sup>4</sup> Disponível em <https://www.nngroup.com/articles/ten-usability-heuristics/> e acessado em 13/09/2022

as funções do sistema ficam evidentes e facilita a comunicação entre o sistema e o usuário.

#### 3. **Controle e liberdade do usuário**

Ao executar uma ação por engano o usuário não quer ficar por muito tempo tentando desfazer, ele precisa de uma saída de emergência.Também é preciso mostrar para o usuário que ele possui o controle, e que dentro das regras ele tem a liberdade de fazer o que quiser dentro do sistema.

#### 4. **Consistência e padrões**

O sistema deve manter o padrão de cor, tamanho e tipo de fonte, os usuários querem uma interface que não lhe traga dúvidas se o botão é de enviar ou cancelar.

#### 5. **Prevenção de erros**

Evitar a ocorrência de erros é melhor do que boas mensagens, o sistema deve evitar ao máximo que o usuário erre por não saber o que está fazendo, em caso de deslize o sistema deve avisar antes que o usuário cometa o erro, perguntado se é isso mesmo que ele deseja fazer.

#### 6. **Reconhecimento em vez de lembrança**

Todo design deve garantir que o usuário não terá necessidade de memorizar a interface, e sim reconhecer o caminho que ele precisa fazer para acessar o que quer dentro do sistema.

#### 7. **Flexibilidade e eficiência de uso**

O sistema deve ter a flexibilidade para ser usado por usuário leigo ou avançado.Isso faz com que o experiente possa usar os atalhos, mas também que o usuário leigo consiga ser eficiente e ter uma boa experiência.

#### 8. **Designer estético e minimalista**

A interface deve conter apenas as informações relevantes.Eelementos desnecessários podem causar distração e dúvida no usuário.

#### 9. **Ajude os usuários a reconhecer, diagnosticar e se recuperar de erros**

As mensagens de erros devem ser claras e objetivas, mostrar o problema e sugerir uma solução imediata.

#### 10. **Ajuda e documentação**

É bom quando o sistema não precisa ser explicado, mas pode ser necessário fornecer alguma documentação, para que o usuário consiga completar sua ação no sistema. A documentação deve ser facilmente acessada para que o usuário consiga resolver seu problema.

#### <span id="page-18-1"></span>**2.4 O trabalho AUGABETI**

Aprender brincando é a proposta de muitos *softwares* educativos que temos hoje no mercado. A criança é convidada a jogar, resolvendo as tarefas e avançando as fases, como consequência a criança vai aprendendo e ao mesmo tempo se divertindo. O Jogo AUGABETI [\(SOUZA; CORRÊA,](#page-37-3) [2012\)](#page-37-3) tem a proposta de alfabetizar crianças com deficiência visual e, por isso, é o principal *softwares* a ser estudado. Criado a partir de um TCC em 2011, esse protótipo foi desenvolvido para *Desktop* com a proposta de que a criança com baixa visão possa utilizar o mouse e a criança com cegueira total ser capaz de fazer uso do teclado para interagir com a interface do jogo.

O AUGABETI oferece algumas atividades que são divididas em três grupos:

- Conhecendo os animais;
- Formas geométricas;
- Operações matemáticas.

Cada grupo tem três graus de dificuldade. Em seguida serão apresentados as principais telas do jogo.

<span id="page-18-0"></span>Ao iniciar o ALGABETI, também inicializa o áudio que vai dar boas vindas e fazer a leitura do menu, conforme a Figura [2.](#page-18-0) O usuário vai navegando pelas opções e o áudio descreve as atividades ofertadas. Este áudio pode ser desativado e também tem a opção de escolher se quer voz feminina ou masculina.

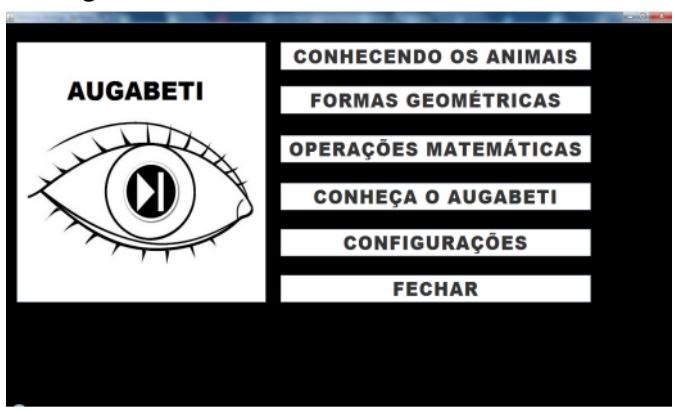

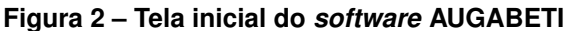

Se porventura o usuário selecionar a opção "conhecendo os animais", abre a tela específica, conforme a Figura [3.](#page-19-0) Se a opção de áudio estiver ativa, ao abrir a tela "conhecendo os animais", é disparado um novo áudio trazendo as informações da tela. Em todas as fases será emitido o som de acerto ou erro.

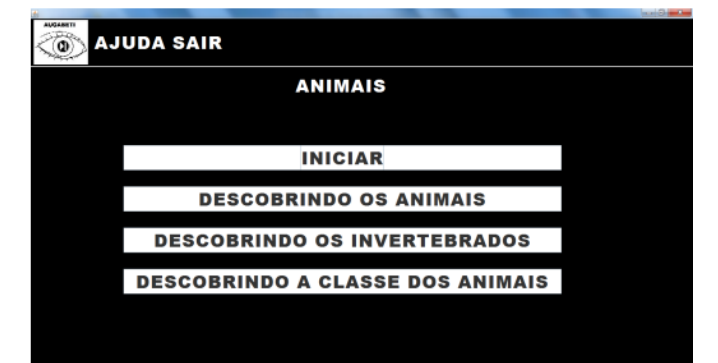

#### <span id="page-19-0"></span>**Figura 3 – Tela conhecendo os animais do** *software* **AUGABETI**

<span id="page-19-1"></span>O objetivo do jogo Descobrindo os animais é assimilar a figura do animal ao som que o animal produz, conforme a Figura [4.](#page-19-1)

| $1 - 0 - 0$<br><b>AUGABETI</b><br><b>AJUDA SAIR</b><br>$\boldsymbol{\Phi}$<br><b>DESCOBRINDO OS ANIMAIS</b> |  |  |  |  |  |  |  |  |
|----------------------------------------------------------------------------------------------------|--|--|--|--|--|--|--|--|
|                                                                                                    |  |  |  |  |  |  |  |  |
|                                                                                                    |  |  |  |  |  |  |  |  |
|                                                                                                    |  |  |  |  |  |  |  |  |

**Figura 4 – Tela descobrindo os animais do** *software* **AUGABETI**

<span id="page-19-2"></span>No caso do jogador escolher a opção "Descobrindo os invertebrados", serão propostos perguntas sobre alguns invertebrados, então o jogador deve selecionar a figura correta do invertebrado em questão.Por exemplo, "qual invertebrado que produz mel?", conforme a Figura [5.](#page-19-2)

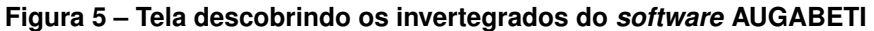

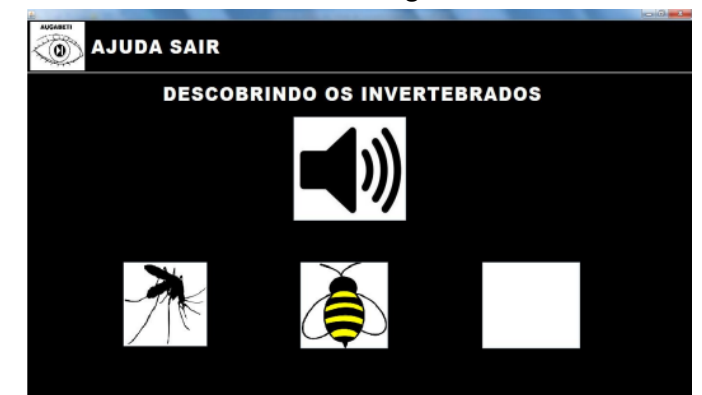

Caso a opção "Descobrindo a classe dos animais" seja escolhida, o jogador deve associar o animal a sua classe, conforme a Figura [6.](#page-20-0)

<span id="page-20-0"></span>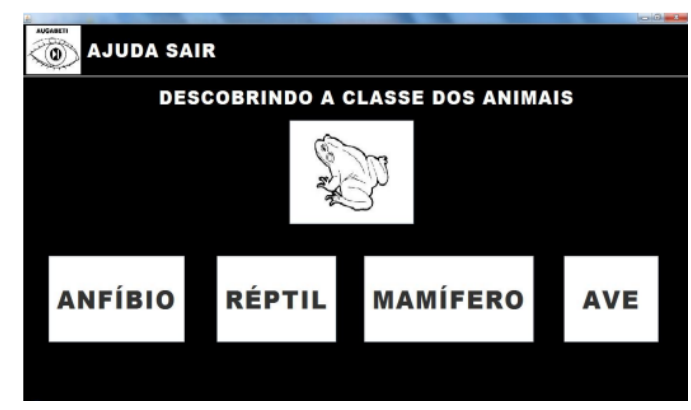

**Figura 6 – Tela descobrindo a classe dos animais do** *software* **AUGABETI**

Na tela inicial como mostrado na Figura [2](#page-18-0) é apresentado o jogo "Formas Geométricas", que o jogador poderá concluir as três fases: "Encontrando as letras", "Encontrando os Lados" e "Digitando as Letras".

<span id="page-20-1"></span>A Figura [7](#page-20-1) apresenta a tela "Encontrando as Letras". Nesse jogo o que será preciso para passar de fase será encontrar a primeira letra da figura geométrica apresentada.

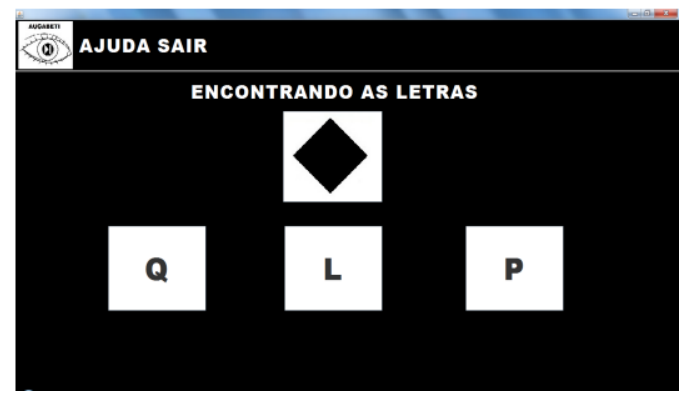

#### **Figura 7 – Tela encontrando as letras do** *software* **AUGABETI**

<span id="page-20-2"></span>Na Figura [8,](#page-20-2) o jogador terá que acertar quantos lados tem a figura apresentada.

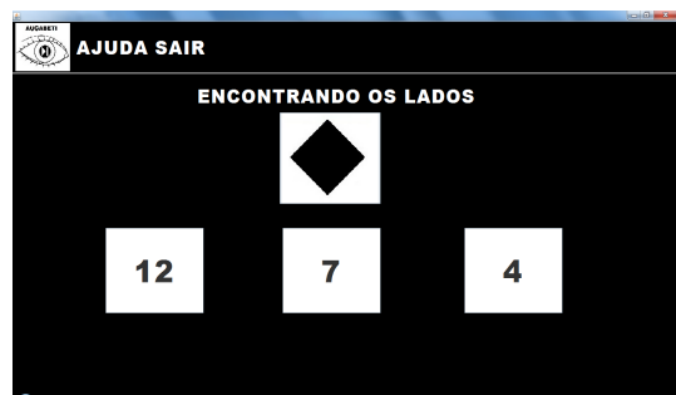

**Figura 8 – Tela encontrando os lados do** *software* **AUGABETI**

Na Figura [9](#page-21-0) mostra a tela "Digitando as Letras". Nesse jogo será preciso digitar a letra inicial da figura geométrica correta para passar de fase.

<span id="page-21-0"></span>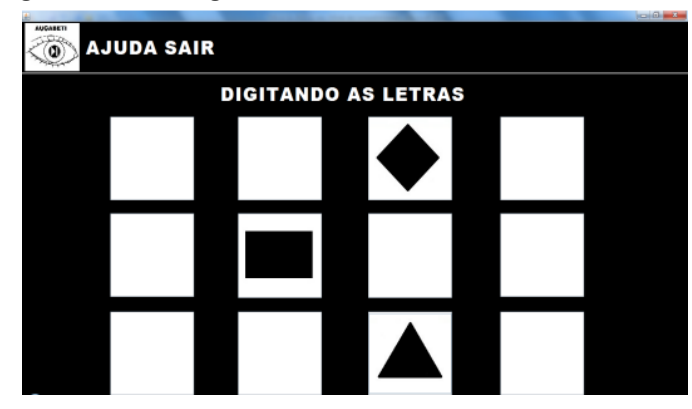

**Figura 9 – Tela digitando as letras do** *software* **AUGABETI**

<span id="page-21-1"></span>Na Figura [10](#page-21-1) apresenta a tela "Operações Matemáticas" que da mesma forma que os temas anteriores possui três fases.

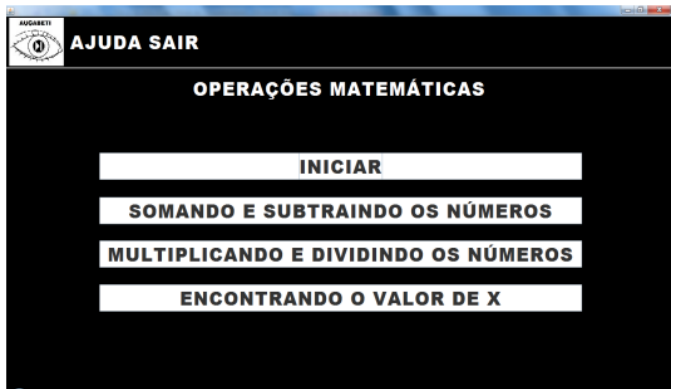

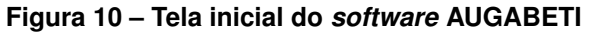

<span id="page-21-2"></span>Se porventura o jogador escolher a opção "Somando e Subtraindo os números", a próxima tela a ser exibida está apresentada na Figura [11](#page-21-2) e como nas outras telas o usuário tem opção de ouvir a expressão matemática. Para acertar e passar para a segunda fase é preciso que o jogador digite o valor correto da expressão.

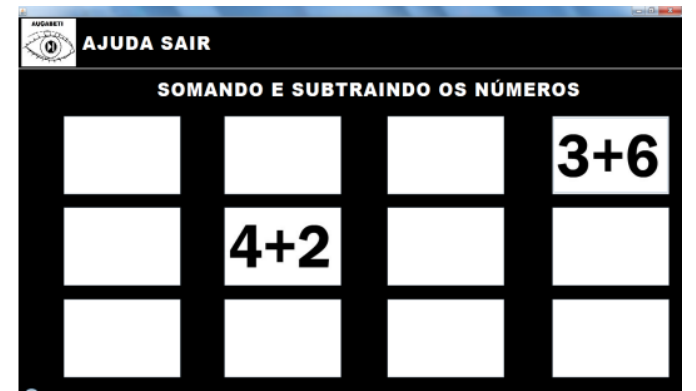

**Figura 11 – Tela somando e subtraindo do** *software* **AUGABETI**

Na Figura [12](#page-22-0) é apresentada a tela "Multiplicando e dividindo os números".

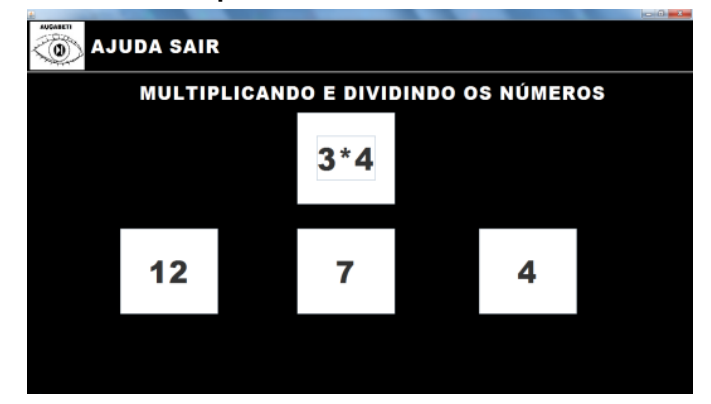

<span id="page-22-0"></span>**Figura 12 – Tela multiplicando e dividindo do** *software* **AUGABETI**

<span id="page-22-1"></span>Da mesma maneira que o jogo somando e subtraindo, o jogador precisa escolher ou digitar o valor correto da multiplicação, assim ele vai para última fase apresentada na Figura [13.](#page-22-1)

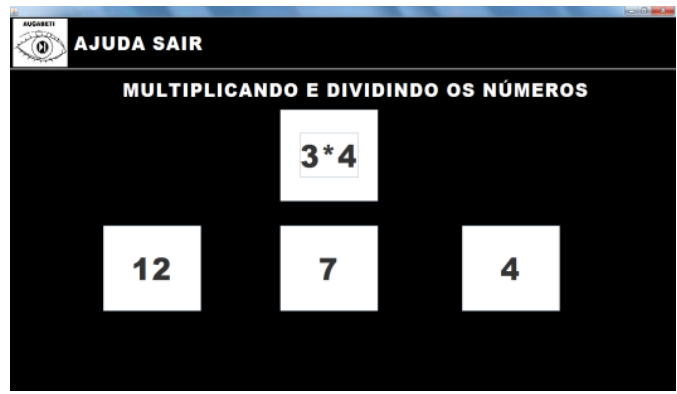

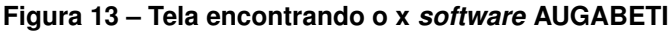

Aqui, como nas outras fases, o jogador tem a possibilidade de ouvir a expressão e escolher a resposta correta. Na sua forma original o jogo conta com interação de voz, pois foi criado inclusive para ser usado por pessoas cegas.

#### <span id="page-23-0"></span>**3 MATERIAIS E MÉTODO**

#### <span id="page-23-1"></span>**3.1 Metodologia Exploratória**

Para o desenvolvimento deste trabalho foi usado a metodologia de pesquisa exploratória, tendo como base os artigos encontrados na literatura. Por meio dela foi possível obter as informações sobre os temas abordados. O Google Acadêmico foi o motor de busca para encontrar artigos, periódicos e livros relacionados aos assuntos da alfabetização, anomalias visuais e software que auxiliasse na alfabetização de crianças com baixa visão e jogos educacionais.

#### <span id="page-23-2"></span>**3.2 O** *software* **Figma**

O *software* Figma[1](#page-23-3) é um editor gráfico vetorial e de prototipagem de projetos de *design*, com ferramentas *offline* e *online* e com instalador desktop para GNU/Linux, macOS e Windows. O aplicativo Figma Mirror é um sistema de prototipagem que espelha o que está sendo feito no computador para o *smartphone* Android e/ou iOS, permitindo a simulação do projeto criado no computador como um aplicativo ou página da *web*.

Ao abrir o Figma, na parte superior esquerda, temos o menu principal e a barra de ferramentas, usados para desenhar, criar e importar imagens, na parte direita superior, pode ser escolhido um *Frame* de acordo com a necessidade para o projeto.

O sistema de cores utilizado no Figma é muito variado. Podem ser escolhidos padrões e tabelas de cores RGB, hexadecimal, CSS, HSL, HSB. Na parte superior direita, ao clicar na opção *Prototype* tem a possibilidade de simular os cliques dos botões usando a interação *On Tap*, e para simular o deslize do dedo na tela é usado a opção *On Drap*. Da mesma forma é usado a função *Overlay* simulando preenchimento e limpeza da tela.

O Figma é um *software* focado no desenvolvimento de sistemas de *design* gráfico, prototipagem de interface gráfica de usuário e desenvolvimento de UI/UX (*user interface experience* ou experiência da interface com o usuário), permitindo também o desenvolvimento colaborativo em tempo real com outros usuários remotamente.

Atualmente, o Figma apresenta quatro planos de serviço, sendo eles:

- *Starter* (gratuito)
- *Professional*
- *Organization*
- *Enterprise*

<span id="page-23-3"></span><sup>1</sup> Disponível no *site* <https://www.figma.com> e acessado no dia 27/05/2022.

No dia 15 de setembro de [2](#page-24-2)022, a Adobe noticiou<sup>2</sup> o início das negociações de um acordo de fusão com o Figma por US\$ 20 bilhões, uma parte paga em dinheiro e a outra em ações previsão de conclusão das negociações é para 2023.

#### <span id="page-24-0"></span>**3.3 O** *software* **Unity**

O Unity é uma plataforma de desenvolvimento de software para jogos em 2D e 3D. De acordo com o *site* do Unity a metade dos jogos para celulares são feitos com a plataforma Unity.

O Unity Technologies<sup>[3](#page-24-3)</sup>expandiu para a indústria do cinema para a televisão e automóveis, na indústria automotiva as montadoras usam os recursos da plataforma de realidade aumentada e realidade virtual para simular testes de design nos carros em tempo real.

## <span id="page-24-1"></span>**3.4 O** *Driver.IO*

Para a documentação e elaboração dos diagramas de sequências e casos de uso, foi usado o *software* Driver. IO<sup>[4](#page-24-4)</sup> um programa online e gratuito, para construção de diagramas de processos, fluxogramas, organogramas, UML, ER e diagramas de redes.

<span id="page-24-2"></span><sup>2</sup> Disponível no *site* [https://news.adobe.com/news/news-details/2022/Adobe-to-Acquire-Figma/default.](https://news.adobe.com/news/news-details/2022/Adobe-to-Acquire-Figma/default.aspx) [aspx](https://news.adobe.com/news/news-details/2022/Adobe-to-Acquire-Figma/default.aspx) e acessado no dia 10/10/2022

<span id="page-24-3"></span><sup>3</sup> Disponível no *site* <https://unity.com/> e acessado no dia 10/10/2022

<span id="page-24-4"></span><sup>4</sup> Disponível no *site* <https://app.diagrams.net/> e acessado em 09/11/2022.

#### <span id="page-25-0"></span>**4 RESULTADOS**

Para melhor entender a necessidade pedagógica, por indicação do Departamento de Educação da UTFPR campus Toledo, foi entrado em contato com a professora Luzia Alves da Silva e agendado uma reunião virtual no dia 06/09/2022. A professora Luzia Alves da Silva<sup>[1](#page-25-2)</sup> é graduada em pedagogia com habilitação em educação especial, mestre em educação e portadora de cegueira total. Nessa reunião o assunto principal foi como seria um jogo de celular que tivesse a possibilidade de auxiliar na alfabetização de crianças na fases iniciais do ensino fundamental com baixa visão, e o que ela, como pedagoga, esperaria de um jogo.

A professora explicou que seria possível usar o jogo para construir palavras, para contar histórias, para fazer pareamento de figuras, jogos de adjetivos entre outros, mas também colocou que por outro lado o jogo serve para reeducação visual, pois a criança precisa aprender a usar o resíduo visual para potencializar a sua visão e se tornar um adulto com mais autonomia. Ela mencionou também a importância desse jogo ser colorido, visto que as cores chamam a atenção das crianças, e além de auxiliar na alfabetização traz entretenimento.

Essa conversa trouxe uma visão maior da necessidade de implementar um novo protótipo no Figma, colorido e com o propósito de construir palavras.

#### <span id="page-25-1"></span>**4.1 Especificação de requisitos**

O requisitos funcionais têm a finalidade de especificar as funcionalidades do sistema. E deve vir ao encontro da necessidade, ou da expectativa do usuário. Os requisitos funcionais do jogo a ser criado são: ser possível o usuário entrar no menu do jogo, escolher um dos temas, e de acordo com o tema escolhido será chamada a tela especificada, e será possível ir para as próximas telas do tema escolhido até finalizá-lo. Em qualquer momento o usuário pode escolher sair do jogo.

O Diagrama de casos de uso, por sua vez, traz as ações que o ato e as respostas que o sistema dá ao usuário. A Figura [14](#page-26-0) traz o diagrama de caso de uso do jogo.

<span id="page-25-2"></span><sup>1</sup> Lattes <http://lattes.cnpq.br/8041450842070830> acessado em 08/11/2022.

<span id="page-26-0"></span>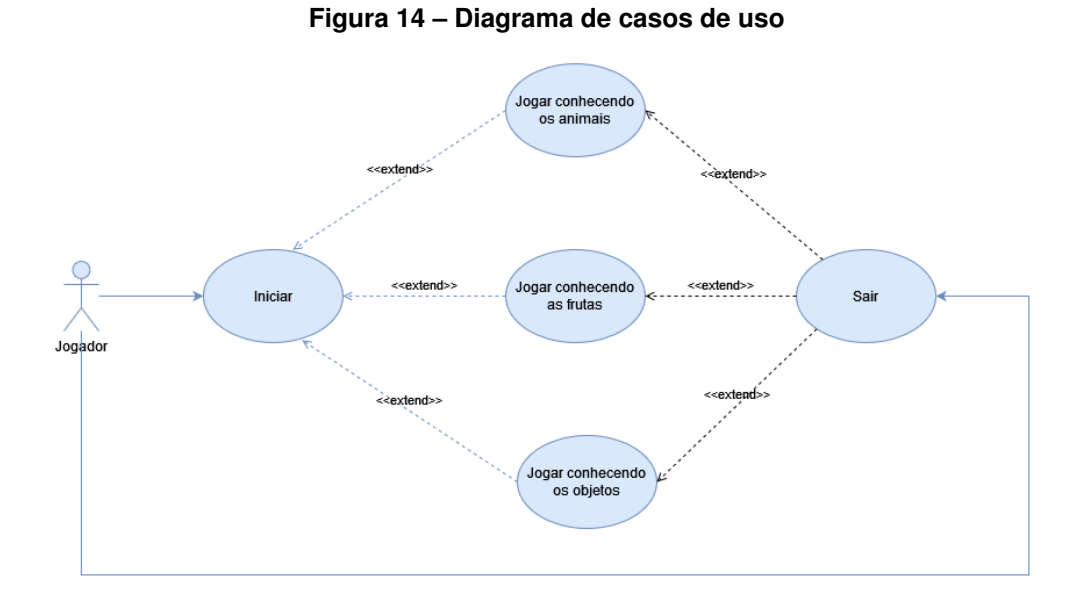

**Fonte: Autoria própria (2022).**

A seguir a documentação do caso de uso especificando as etapas a serem executadas

<span id="page-26-1"></span>

| Caso de uso                               | Jogar                                       |  |  |  |  |
|-------------------------------------------|---------------------------------------------|--|--|--|--|
| <b>Atores</b>                             | Jogador                                     |  |  |  |  |
| Finalidade                                | Concluir o jogo                             |  |  |  |  |
| Tipo                                      | Primário e essencial                        |  |  |  |  |
| Pré-condições                             | Jogo iniciado                               |  |  |  |  |
| Sequência Típica de eventos               |                                             |  |  |  |  |
| Ação do Ator                              | Resposta do sistema                         |  |  |  |  |
| 1 - O jogador entra no jogo               |                                             |  |  |  |  |
|                                           | 2 - O sistema concede acesso a tela do menu |  |  |  |  |
|                                           | do jogo escolhido pelo usuário              |  |  |  |  |
| 3 - O jogador seleciona uma opção de jogo |                                             |  |  |  |  |
|                                           | 4-O sistema exibe a tela do jogo            |  |  |  |  |
| 5 - O jogador inicia o jogo               |                                             |  |  |  |  |
| 6 - O jogador seleciona a opção Sair      |                                             |  |  |  |  |
|                                           | 7- O sistema volta para o menu inicial      |  |  |  |  |

**Tabela 1 – Documento dos casos de uso**

Nas Figura [15,](#page-27-0) [16](#page-27-1) e [17](#page-28-0) são apresentados os diagramas de sequência. Eles são usados para mostrar a sequência do sistema, a troca de mensagem entre os objetos e as linhas de vida destes objetos, dando uma visão geral do funcionamento do sistema.

A Figura [15](#page-27-0) mostra o diagrama de sequência do conhecendo os animais.

<span id="page-27-0"></span>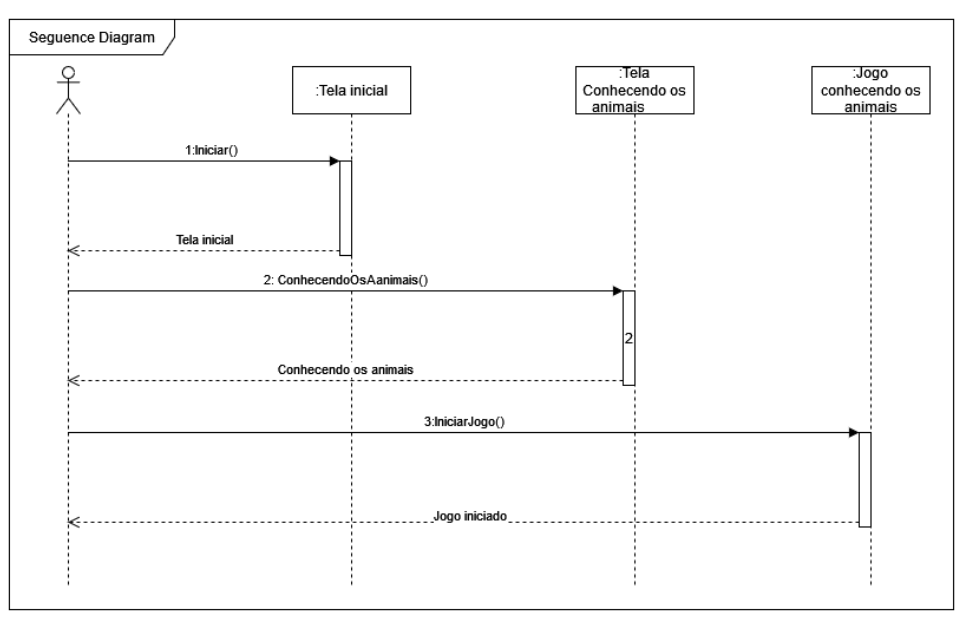

**Figura 15 – Diagrama de seguência - animais**

**Fonte: Autoria própria (2022).**

<span id="page-27-1"></span>A Figura [16](#page-27-1) mostra o diagrama de sequência do conhecendo as frutas.

**Figura 16 – Diagrama de seguência - frutas**

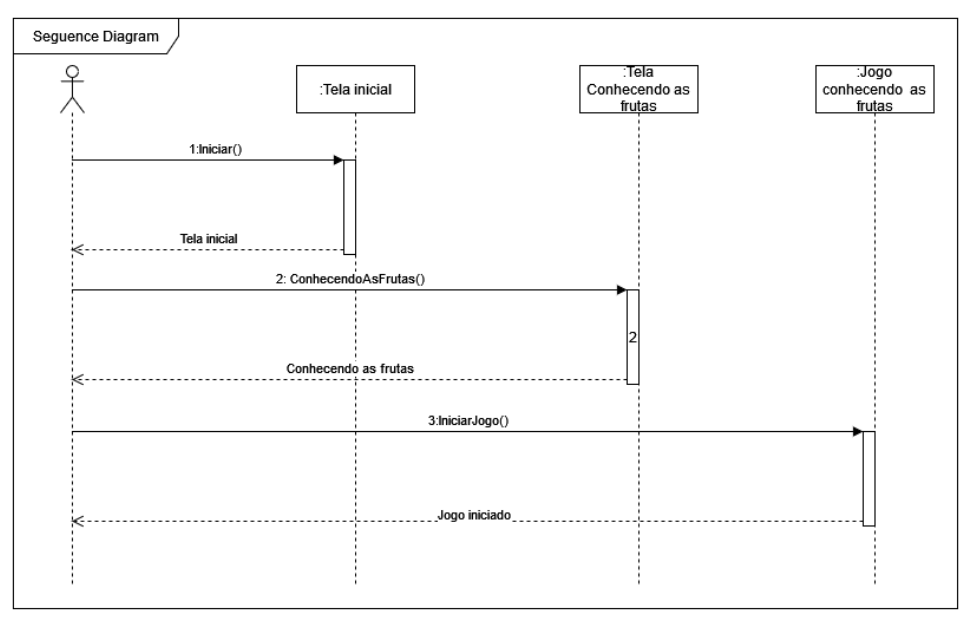

#### **Fonte: Autoria própria (2022).**

A Figura [17](#page-28-0) mostra o diagrama de sequência do conhecendo os objetos.

<span id="page-28-0"></span>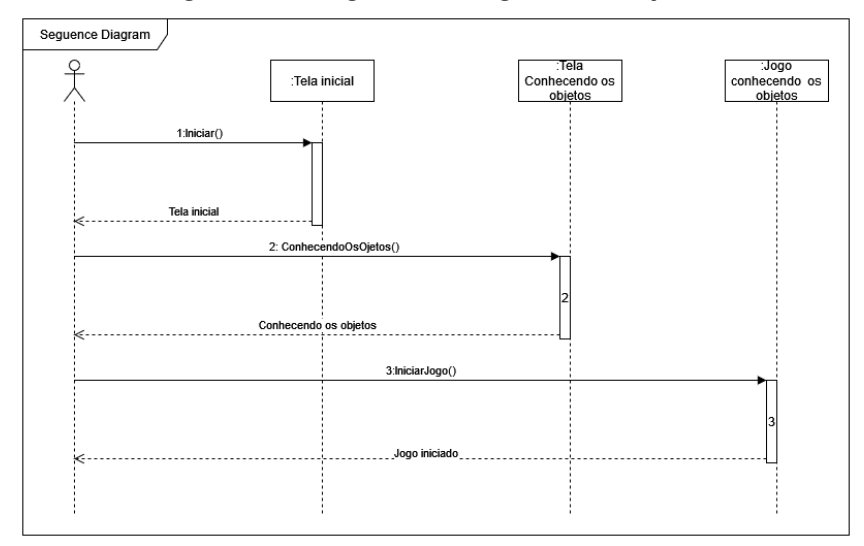

**Figura 17 – Diagrama de seguência - objetos**

**Fonte: Autoria própria (2022).**

#### <span id="page-28-1"></span>**4.2 Primeira versão**

Após serem feitas as análises de requisitos para o projeto e a documentação com o caso de uso e diagramas de sequência, foi iniciado o desenvolvimento do protótipo usando a ferramenta Figma.

A primeira versão do aplicativo foi desenvolvida anteriormente à conversa com a professora Luzia Alves. Essa primeira versão foi feita em preto e branco muito parecida com o ALGABETI contendo as seguintes telas: Tela menu apresentada na Figura [18,](#page-29-0) ao clicar no botão "Conhecendo os animais"é chamada a tela "Conhecendo os animais".

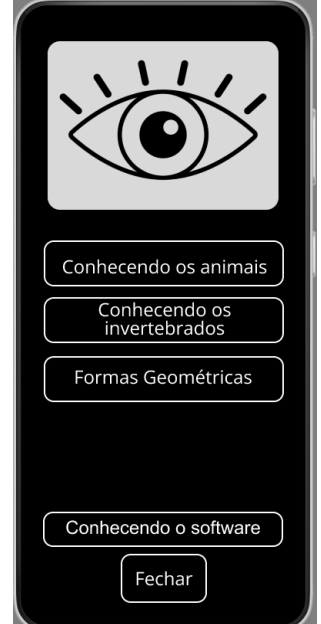

<span id="page-29-0"></span>**Figura 18 – Primeira versão - Menu**

**Fonte: Autoria própria (2022).**

<span id="page-29-1"></span>Na tela "Conhecendo os animais", Figura [19.](#page-29-1) clicando no botão "Iniciar", inicia-se o jogo e traz a próxima tela (Figura [20\)](#page-30-0), que traz o nome de um animal e uma imagem é apresentada.

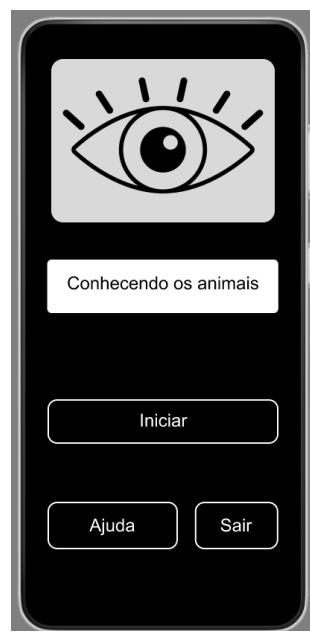

**Figura 19 – Primeira versão - Conhecendo os animais**

**Fonte: Autoria própria (2022).**

O objetivo inicial seria que ao clicar no ícone do alto-falante reproduziria um latido e o jogador deveria passar as figuras até encontrar uma imagem de cachorro para clicar, caso acertasse, o jogo emitiria um som de acerto e seguiria para a tela seguinte, com outro som para novamente ouvir e reconhecer e associar com um animal.

<span id="page-30-0"></span>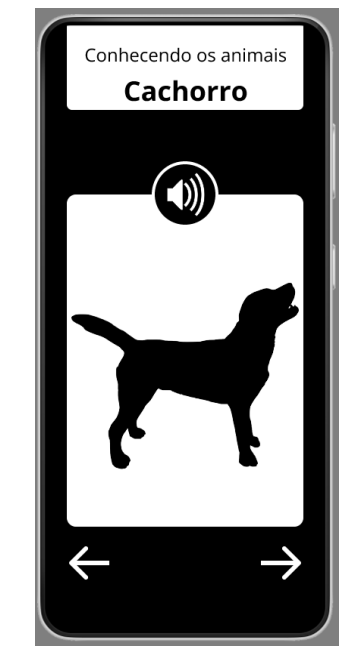

**Figura 20 – Primeira versão - Desenho do animal cachorro**

**Fonte: Autoria própria (2022).**

Na sequência do "Conhecendo os animais"há mais telas e consequentemente outros animais. Essa primeira versão ainda dispõe de outros temas,como "Conhecendo os invertebrados"e "Conhecendo as Formas geométricas"que seguem o mesmo conceito que é o de comparar o som emitido com a figura apresentada para acertar o animal.

#### <span id="page-30-2"></span>**4.3 Segunda versão**

Posteriormente à conversa com o a professora Luzia Alves a segunda versão começou a ser estudada. O novo protótipo poderia ser policromático, contudo, a cor azul deveria ser escolhida como predominante. Isso por que um dos tipos raros de daltonismo é o Tritanopia como citado anteriormente na seção de anomalias visuais, que é a dificuldade em diferenciar as cores azul do verde e o amarelo do violeta. Segue a Figura [21](#page-30-1) para melhor compreensão.

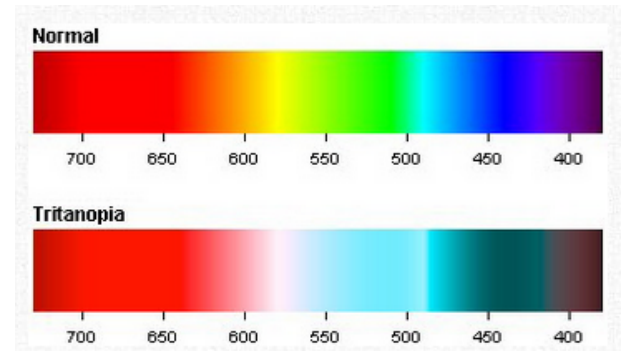

<span id="page-30-1"></span>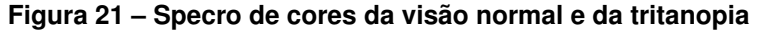

**Fonte: <https://www.color-blindness.com/tritanopia-blue-yellow-color-blindness/> acessado em 01/11/2022 .**

Depois dos estudo sobre alfabetização, baixa visão e daltonismo e as especificações de requisitos. Foi dado inicio ao desenvolvimento do novo protótipo, usando a ferramenta Figma para prototipação e desing das telas. Na sequência será mostrado um passo a passo da criação das telas .

Ao abrir um projeto no Figma, na área do Design foi escolhido o Frame Android Large 360 x 800 e a fonte *Open Sans* por ser de código aberto, as imagens utilizadas no projeto são download dos site Pixabay<sup>[2](#page-31-0)</sup>, freepik<sup>[3](#page-31-1)</sup>, vecteezy<sup>[4](#page-31-2)</sup>. Para simular o clique dos botões foi usado a interação *On Tap* e para arrastar a tela com o dedo para o lado foi usado a interação *On Drap*, para simular o preenchimento das letras e a limpeza da tela foi usada a função *Overlay*.

Para voltar para a tela anterior tem duas opções, o usuário pode interagir arrastando com o dedo ou clicando no botão voltar, que é a flecha à esquerda. Da mesma forma, para avançar de tela, o usuário deve arrastar com o dedo ou clicar no botão avançar. As interações usadas para clicar no botão voltar e avançar é *On Tap*, já para arrastar a tela é a *On Drap*. E ao clicar no botão casa a interação leva para a tela menu. O mesmo processo se repete nas outras telas, e também com os outros temas conhecendo as frutas e conhecendo os objetos.

Cada tela do conhecendo os animais vai trazer uma ilustração da imagem de um animal, para que o usuário possa ver a imagem e escrever o nome animal mostrado na tela, no caso dessa tela a figura é de um gato. Devido à interação *On Drap* o usuário consegue arrastar a tela para o lado com o dedo ou usando a interação *On Tap* o clicando no botão avançar, que vai para a próxima tela do conhecendo os animais. Caso o usuário queira voltar para o Menu é só clicar no botão casa.

A primeira tela do protótipo desenvolvida foi a do Menu (Figura [22\)](#page-32-0), logo em seguida as telas iniciais do Conhecendo os animais, Conhecendo as frutas e Conhecendo os objetos, posteriormente foram desenvolvidas as demais telas do jogo.

<span id="page-31-0"></span><sup>2</sup> Disponível em [https://pixabay.com,](https://pixabay.com) acessado em 09/08/2022.

<span id="page-31-1"></span><sup>3</sup> Disponível em [https://br.freepik.com,](https://br.freepik.com) acessado em 09/08/2022

<span id="page-31-2"></span><sup>4</sup> Disponível em [https://pt.vecteezy.com,]( https://pt.vecteezy.com) acessado em 09/08/2022

<span id="page-32-0"></span>**Figura 22 – Segunda versão - Menu**

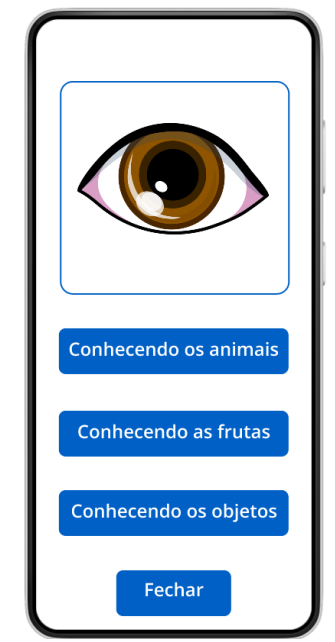

**Fonte: Autoria própria (2022).**

<span id="page-32-1"></span>Da tela menu é possível selecionar qualquer um dos temas. A tela possui uma imagem de um olho e quatro botões, caso seja selecionado o tema Conhecendo os animais, o Figma usando a interação *On Tap* levará para a tela inicial do tema escolhido, como qualquer outro tema escolhido. (Figura [23\)](#page-32-1).

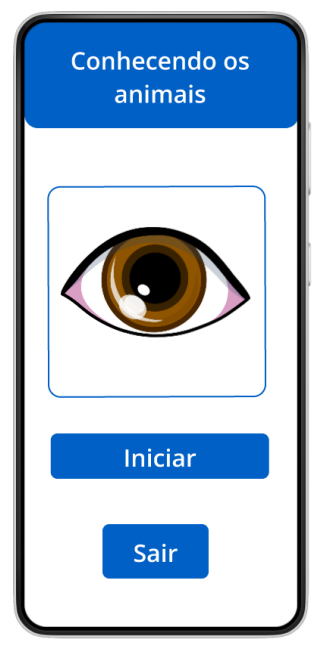

**Figura 23 – Segunda versão - tela inicial conhecendo os animais**

**Fonte: Autoria própria (2022).**

Clicando no botão "iniciar"vai para a primeira tela do tema "Conhecendo os animais", e ao clicar no botão "sair"retorna para a tela "Menu", onde o usuário pode escolher outro tema ou sair do jogo.

<span id="page-33-0"></span>Na Figura [24](#page-33-0) quando clicado nas letras o Figma simula o preenchimento das letras usando a reposição de imagens, usando a interação *Overlay*. Quando clicado no botão de atualizar que se encontra no centro, acima das letras, do mesmo modo o Figma faz a simulação da limpeza da tela com a reposição de imagem.

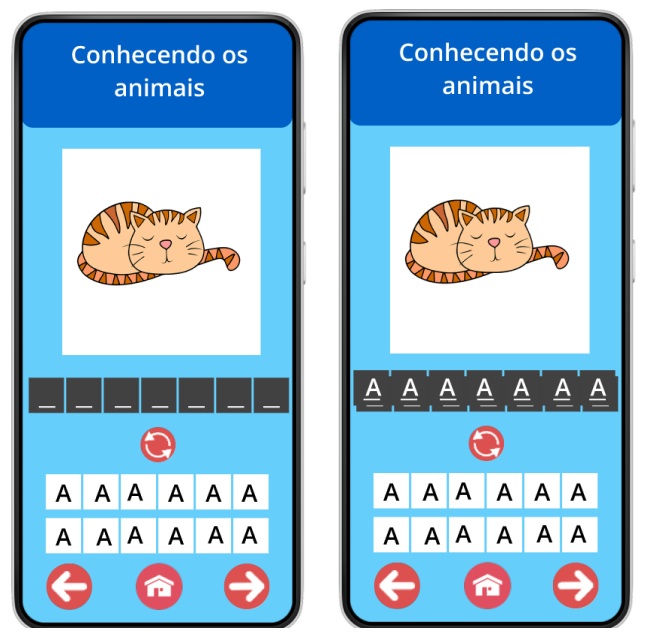

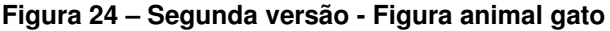

Do mesma forma que no tema conhecendo os animais, os temas conhecendo as frutas e conhecendo os objetos possuem também as mesmas configurações de simulação nas telas.

Após finalizar o protótipo no *software* Figma, foi aplicado o teste de heurística com os avaliadores cursando a disciplina de Projeto de Interface Web do curso de Tecnologia em Sistemas para Internet na UTFPR, campus Toledo, que resultou no relatório apresentado no anexo A. De acordo com o teste, a quantidade e a gravidade dos problemas encontrados são: 19% dos problemas encontrados são catastróficos, precisam ser resolvidos imediatamante, 16% são muito graves devem ser corrigidos com prioridade, 35% são pouco graves, podem ser corrigidos, 23% são problemas cosméticos, não há necessidade imediata de solução e 7% são sem importância não afetam a operação da inteface.

Na Figura [25](#page-34-0) o gráfico mostra o resultado do teste de heurística.

<span id="page-34-0"></span>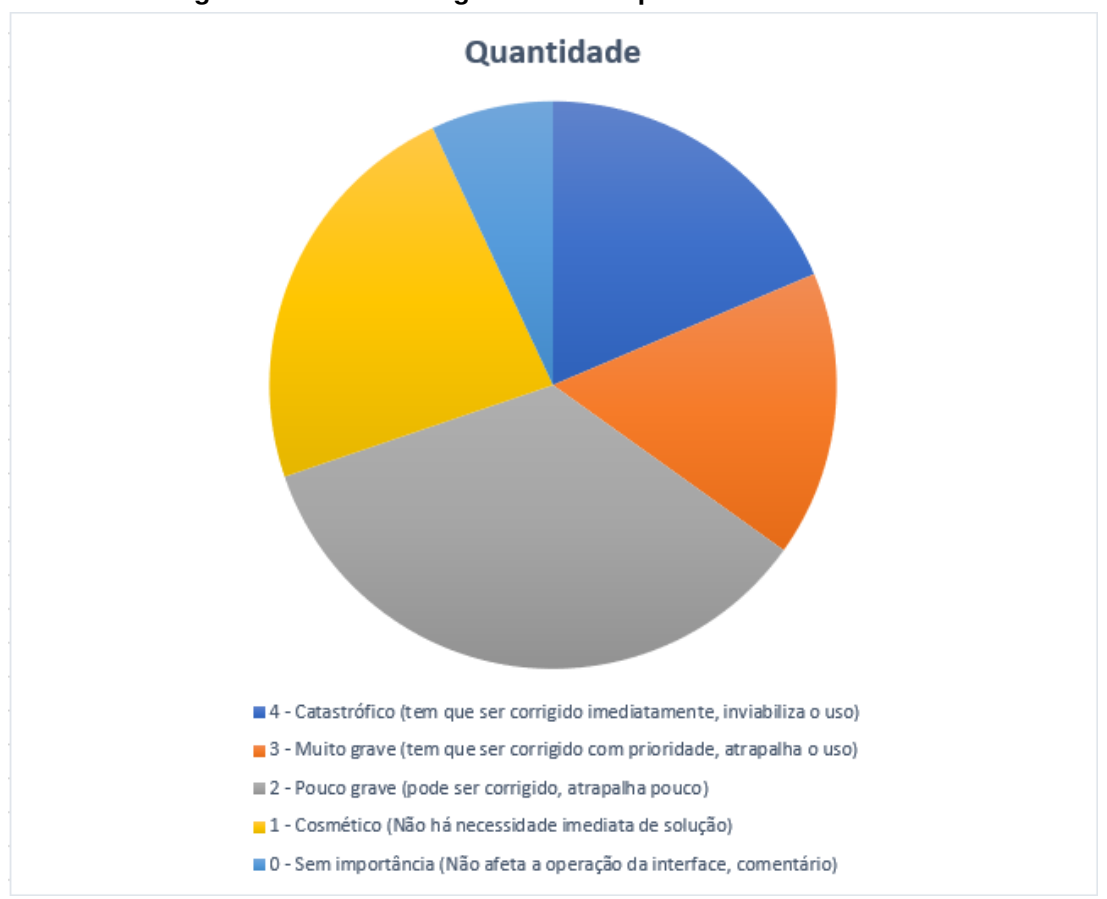

**Figura 25 – Gráfico da gravidade dos problemas encontrados**

**Fonte: Autoria própria (2022).**

A partir dos problemas descrito no relatório, foi possível fazer alguns ajustes no protótipo e os demais problemas apontados foram quase todos resolvidos ao gerar o executável do jogo. Na Figura [26](#page-35-0) abaixo ilustra o fluxo das telas.

<span id="page-35-0"></span>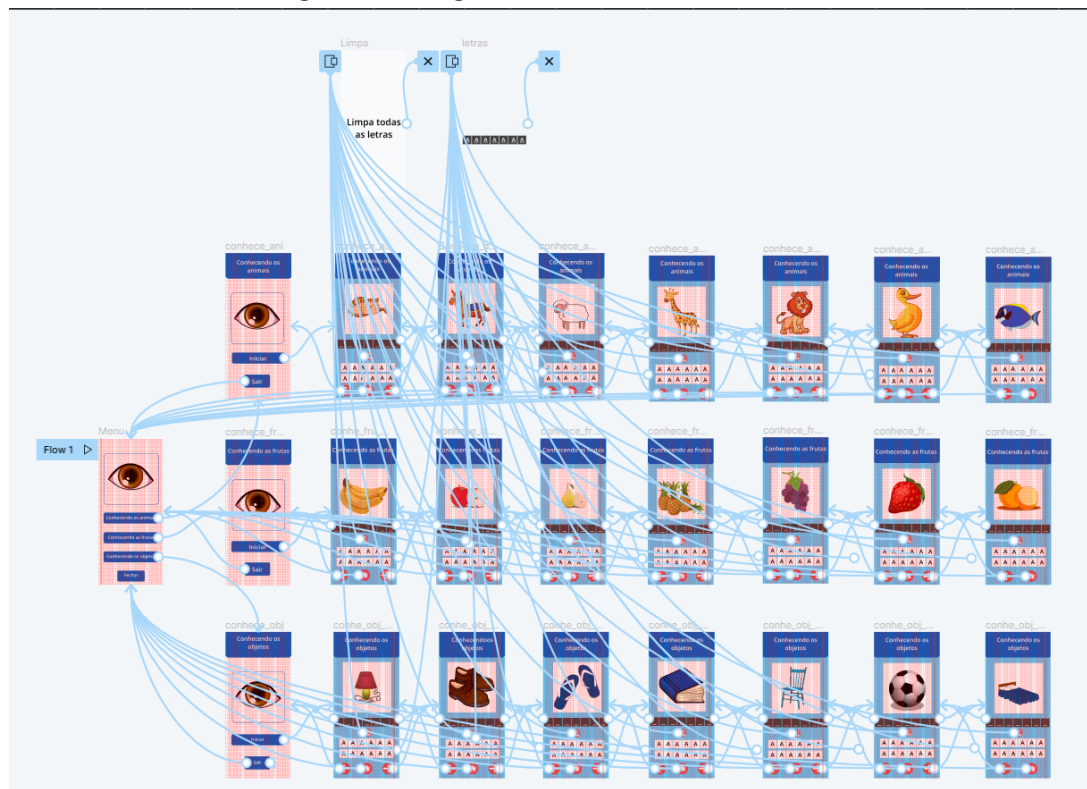

**Figura 26 – Segunda versão - Fluxo das telas**

**Fonte: Autoria própria (2022).**

Foi encontrado no GitHub o código do jogo "Logo Quiz"<sup>[5](#page-35-1)</sup>, um protótipo bem semelhante ao que está sendo proposto neste trabalho. Depois de estudar o código do jogo e implementar todas as telas foi possível adequá-lo ao protótipo construído no Figma. O jogo foi nomeado como "Acertando as Palavras", logo em seguida foi iniciado o processo de envio do jogo para a Play Store e está disponível para baixar e começar jogar <sup>[6](#page-35-2)</sup>.

<span id="page-35-1"></span> $\frac{5}{10}$  Disponível em [https://github.com/swapnilrane24/Logo-Quiz,](https://github.com/swapnilrane24/Logo-Quiz) acessado em 16/09/2022<br>  $\frac{6}{10}$  Disponível em site https://play.google.com/store/apps/details?id-c

<span id="page-35-2"></span><sup>6</sup> Disponível em *site* [https://play.google.com/store/apps/details?id=com.epbsantos.](https://play.google.com/store/apps/details?id=com.epbsantos.AcertandoasPalavras&pli=1) [AcertandoasPalavras&pli=1,](https://play.google.com/store/apps/details?id=com.epbsantos.AcertandoasPalavras&pli=1) acessado no dia 03/12/2022

#### <span id="page-36-0"></span>**5 CONCLUSÃO**

Após o estudo proposto, foi possível desenvolver um jogo educativo para auxiliar na alfabetização de crianças com baixa visão. Para que fosse possível a construção, foi usado a ferramenta Figma para fazer a prototipagem e *design* das telas e para gerar o executável foi usado o Unity.

O jogo passou por testes de heurísticas e teve algumas atualizações em sua interface, contudo é fundamental que todos os problemas graves de usabilidade relatados no teste de heurísticas sejam corrigidos.

O resultado obtido possui três temas, conhecendo os animais, conhecendo as frutas e conhecendo os objetos. No jogo o jogador pode construir palavras a partir das imagens visualizadas, caso errar pode atualizar a tela e começar novamente. Se acertar, passa para a próxima tela até finalizar o jogo.

Como trabalho futuro,a sugestão é seguir realizando testes com o usuário final, que nesta proposta são crianças que estão iniciando a alfabetização e para que uma nova versão corrigida e atualizada venha ser lançada.

#### **REFERÊNCIAS**

<span id="page-37-7"></span><span id="page-37-0"></span>MONTEIRO, I. E. T. **Tecnologia assistiva para daltônicos para tradução de cores por meio de dispositivos móveis**. 2022.

<span id="page-37-9"></span>NIELSEN, J. **Usability Engineering**. Elsevier Science, 1994. (Interactive Technologies). ISBN 9780125184069. Disponível em: [https://books.google.com.br/books?id=95As2OF67f0C.](https://books.google.com.br/books?id=95As2OF67f0C)

<span id="page-37-4"></span>PRADOS, R. M. N. **O QUE É LEITURA?** 1986.

<span id="page-37-2"></span>SALTON, B. P.; AGNOL, A. D.; TURCATTI, A. **Manual de acessibilidade em documentos digitais**. 2017.

<span id="page-37-1"></span>SCHUTZ, M. D.; MÉA, C. H. d. P. D.; GONÇALVES, L. I. **Concepções de leitura-Reflexões sobre a formação do leitor**. 2009. 55–76 p.

<span id="page-37-5"></span>SILVA, E. T. **Concepções de leitura e suas consequências no ensino**. 1999. 11–20 p.

<span id="page-37-3"></span>SOUZA, K.; CORRÊA, A. G. D. **AugaBeti: um software educacional para apoio ao processo de alfabetização de crianças com deficiência visual**. 2012. 51–60 p.

<span id="page-37-8"></span>TAKATA, A. **Ferramenta de acessibilidade adaptável aos daltônicos e às redes móveis**. 2015.

<span id="page-37-6"></span>WOLF, M. **O cérebro no mundo digital: os desafios da leitura na nossa era**. [*S.l.*]: Editora Contexto, 2019.

<span id="page-38-0"></span>**ANEXO A – Relatório do teste de heurística**

# **Relatório do teste de heurística**

## **Protótipo do aplicativo de leitura para crianças (figma)**

## **Objetivos da avaliação**

O objetivo desta avaliação heurística é encontrar problemas de usabilidade no protótipo da interface do aplicativo de leitura para crianças.

# **Escopo da avaliação**

Todas as janelas disponíveis do protótipo criado e testado utilizando o *software* Figma.

# **Descrição da avaliação heurística**

A avaliação segue com a utilização do protótipo pelos avaliadores de forma independente e, ao encontrar um problema de usabilidade no protótipo, este problema é identificado por uma heurística. A lista de heurística utilizada foi as dez de Nilsen. Cada problema encontrado é descrito, atribuindo uma nota de gravidade, apresentando o local onde ele ocorre e uma possível sugestão de melhoria/solução do problema. A nota de gravidade varia de 0 a 4, sendo 0 o valor de menor relevância e 4 a maior gravidade.

# **Conjunto de diretrizes utilizado**

As dez diretrizes de Nilsen<sup>1</sup>, que estão descritas a seguir:

- 1. Visibilidade do status do sistema
- 2. Compatibilidade entre sistema e mundo real
- 3. Controle e liberdade para o usuário
- 4. Consistência e padrões
- 5. Prevenção de erros
- 6. Reconhecimento em lugar de lembrança
- 7. Flexibilidade e eficiência de uso
- 8. Projeto minimalista e estético
- 9. Auxiliar os usuários a reconhecer, diagnosticar e recuperar erros
- 10. Ajuda e documentação Número e perfil dos avaliadores

# **Número e perfil dos avaliadores**

O número de avaliadores treze e o perfil é de alunos do terceiro semestre do curso de TSI da UTFPR – Câmpus Toledo no ano de 2022/2.

 $1$  Tradução livre e disponível no site: https://www.nngroup.com/articles/ten-usability-heuristics/

## **Lista de problemas encontrados**

## **Heurística violada:** 7

#### **Nota da gravidade:** 4

**Problema:** Ao clicar no protótipo, em uma das letras, a letra não aparece, seria necessário corrigir, para que de fato apareça a letra na tela, e as letras sejam "printadas" em seus devidos lugares.

# **Heurística violada:** 1

**Nota da gravidade:** 4

**Problema:** Trava todas as letras em A e não tem como usar mais e quando volta pra "conhecendo animais" volta pra mesma tela. Refresh ao voltar.

#### **Heurística violada:** 7

#### **Nota da gravidade:** 4

**Problema:** "O aplicativo possui apenas a letra ""A"" em todas as telas, impossibilitando assim de preencher corretamente o nome das imagens. Garantir que apareça as letras corretas para suas determinadas imagens."

## **Heurística violada:** 8

**Nota da gravidade:** 4

**Problema:** "A tela não comporta todos os elementos , forçando assim o usuário a ter que fazer o scroll para ter acesso a todo conteúdo."

#### **Heurística violada:** 4

#### **Nota da gravidade:** 4

**Problema:** "A impossibilidade de fazer um zoom é no meu ver um problema pois sendo o aplicativo voltado para pessoas com baixa visão isso dificulta e muito o uso ."

## **Heurística violada:** 7

**Nota da gravidade:** 4

**Problema:** "Tem momentos que quando passa a tela a imagem fica toda branca ou demora muito para carregar a mesma. Garantir o carregamento correto da foto."

# **Heurística violada:** 4

## **Nota da gravidade:** 4

**Problema:** Ao clicar nas letras as mesmas não iam para onde deveriam ir, o campo do nome que deveria ser completo com a sequência de AA's do protótipo não aparece.

## **Heurística violada:** 7

**Nota da gravidade:** 4

**Problema:** A princípio o objetivo da aplicação seria "soletrar" o nome do objeto/fruta/animal porém em todas estas opções só podemos "informar" a letra "A".

## **Heurística violada:** 3

```
Nota da gravidade: 3
```
**Problema:** O botão deveria fechar não possui funcionalidade (No protótipo). Não permitindo o controle da aplicação como deveria.

## **Heurística violada:** 4

## **Nota da gravidade:** 3

**Problema:** A quantidade de quadrados é maior do que a quantidade de letras da palavra, o que pode ser confuso para uma criança.

**Heurística violada:** 7

**Nota da gravidade:** 3

**Problema:** Pensando no público alvo, as fontes são muito pequenas, o que pode atrapalhar o uso de uma criança com baixa visão.

**Heurística violada:** 1 **Nota da gravidade:** 3 **Problema:** As letras não aparecem nessa aplicação.

**Heurística violada:** 1

**Nota da gravidade:** 3

**Problema:** Ao final de cada fase deveria ter uma mensagem visual ou sonora que indicasse que chegou ao final.

#### **Heurística violada:** 2 **Nota da gravidade:** 3

**Problema:** O botão para limpar a tela poderia ser mais intuitivo, com uma imagem que representasse melhor o significado de limpar a tela. Como foi desenvolvido para crianças, o botão que limpa tudo, poderia ser de outra maneira, para melhor compreendimento da criança. Poderia ser um botão com a seta ''<-'' como em calculadoras, e teclados. Poderia ser melhor compreendido.

## **Heurística violada:** 4

## **Nota da gravidade:** 3

**Problema:** Quando clicamos no que parece um símbolo para recarregar, não é exibido a opção "limpar todas as letras", porém, esta opção sobrepõe às outras opções da tela causando um certo desconforto visual e também quando clicado nesta opção não podemos "cancelar" a ação para voltar a escrever.

## **Heurística violada**: 8

## **Nota da gravidade**: 2

**Problema**: "O alinhamento dos objetos mesmo na versão finalizada apresentada talvez poderiam ser mais trabalhadas, caixas de seleção maiores."

## **Heurística violada**: 1

## **Nota da gravidade**: 2

**Problema**: "A inclusão de som para animais seria um fator que auxiliaria a compreensão da figura, mesmo objetos podem ser reconhecidos por sons característicos. no caso das frutas poderia ser feito com um reconhecimento casado como macaco come banana, ou mesmo a inclusão de figuras mais complexas como uma ilha onde tem um caqueiro , seria o reconhecimento de um coqueiro, ondas do mar a própria ilha etc .. as possibilidades usando sons aliada a imagens imagens abriria um leque maior de opções. A inclusão de sons das letras poderia ser adicionada também."

## **Heurística violada**: 1

**Nota da gravidade**: 2

**Problema**: O usuário não dispõe de nenhuma ferramenta de status de quanto já avançou, quanto ainda precisa para terminar o bloco que está ou se suas ações serão salvas.

## **Heurística violada**: 7

#### **Nota da gravidade**: 2

**Problema**: Em cada celular a imagem está de um tamanho diferente. A solução seria deixar ele responsivo, para se adaptar a todos os diversos modelos de celular.

#### **Heurística violada**: 1

**Nota da gravidade**: 2

**Problema**: O sistema deixa virar a tela mas não rotaciona junto, também não aparece nenhum botão para voltando, nesse caso o ideal seria não deixar virar.

# **Heurística violada**: 8

#### **Nota da gravidade**: 2

**Problema**: a tela não está ficando full em meu celular(talvez possa não ser um erro na aplicação mas por via das dúvidas...), tem que deslizar para cima para ver os botões e algumas letras.

## **Heurística violada**: 8

#### **Nota da gravidade**: 2

**Problema**: As letras aparecem desalinhadas em relação aos seus devidos lugares, seria então, necessário que corrigisse para que quando a letra for selecionada apareça em seu devido lugar e apareça alinhada.

## **Heurística violada**: 2

#### **Nota da gravidade**: 2

**Problema**: Terminando de colocar as letras não tem um indicativo de "FEITO" nem uma confirmação do SUBMIT da resposta, um aviso sonoro, vibrar a tela no erro, qualquer resposta tátil ou auditiva para erro ou acerto.

## **Heurística violada**: 4

## **Nota da gravidade**: 2

**Problema**: Na última tela, o botão de "próxima página" ainda aparece, ele não é clicável, mas não obedece a consistência de informações, já que não há próxima página, o botão não é clicável, mas o componente poderia ser removido.

## **Heurística violada**: 4

## **Nota da gravidade**: 2

**Problema**: A aplicação não é totalmente responsiva, não se ajusta completamente ao espaço da tela. Deveria ajustar-se de acordo com a resolução de cada aparelho.

## **Heurística violada**: 5

**Nota da gravidade**: 2

**Problema**: Quando chega no último, não aparece mensagem e nada indicando que chegou ao fim, simplesmente não funciona o botão e o usuário pode achar que é um erro do app.

## **Heurística violada**: 2

## **Nota da gravidade**: 2

**Problema**: Última tela precisa ter uma alteração na simbologia para ajudar o usuário a compreender o estado que se encontra.

## **Heurística violada**: 4

**Nota da gravidade**: 2

**Problema**: As letras estão todas desconfiguradas, seria ideal que mantivesse um padrão.

## **Heurística violada**: 5

## **Nota da gravidade**: 2

**Problema**: O jogo é destinado a crianças, portanto estamos levando em conta a destreza de movimentos finos, com isto dito, as teclas são muito próximas dos botões de comando em baixo, podendo acontecer clicks indesejados. Correção: subir as letras e colocar o botão de retirar a letras em outro lugar, talvez num canto superior.

## **Heurística violada**: 3

## **Nota da gravidade**: 2

**Problema**: Acontece a princípio em todas as telas. Podemos utilizar o touchscreen para passar para a próxima imagem, porém, somente com o botão de seta no canto inferior esquerdo podemos voltar, ou seja, podemos arrastar o dedo apenas para passar para a próxima opção, mas não para voltar.

## **Heurística violada**: 8

## **Nota da gravidade**: 1

**Problema**: "Problema de estética, as letras ficam desalinhadas tanto nos quadrados brancos quanto nos quadrados pretos. Garantir o alinhamento das letras."

#### **Heurística violada**: 1 **Nota da gravidade**: 1

**Problema**: Quando termina a sequência de imagens, não dá para passar pra frente, o que é meio óbvio, pois terminou. Porém, seria interessante se aparecesse alguma mensagem de ''Parabéns'' ou algo do tipo, já que foi desenvolvido para crianças, poderia ter algo mais atrativo ao terminar cada uma das etapas.

## **Heurística violada**: 4

## **Nota da gravidade**: 1

**Problema**: Ao pressionar as letras apresenta uma visualização para ficar preenchido o nome do objeto/animal, porém ao rolar a tela para baixo e pressionar novamente a visualização não fica nos campos corretos.

**Heurística violada**: 8 **Nota da gravidade**: 1 **Problema**: O aplicativo não está responsivo.

## **Heurística violada**: 3

## **Nota da gravidade**: 1

**Problema**: Do mesmo jeito que as deslizar da direita para a esquerda faz a mesma função do botão de "próxima página", o deslizar da esquerda para a direita deveria voltar à "página anterior"

## **Heurística violada**: 2

#### **Nota da gravidade**: 1

**Problema**: O local da letra se contrai na retirada e se move para repor no lugar novamente, fazendo um movimento nas letras de selecionar, atrapalhando a usabilidade, imagine digitar num teclado que as teclas se movem. Funcionar com a posição travada, criando lacunas em vez de ficar se adaptando aos espaços criados.

## **Heurística violada**: 1

#### **Nota da gravidade**: 1

**Problema**: Ao chegar na última imagem não possui nenhuma mensagem informando que "acabou" o jogo, acredito que seria legal uma mensagem informando que chegou ao último desafio do jogo.

## **Heurística violada**: 4

## **Nota da gravidade**: 1

**Problema**: Não tem uma linha padrão que rege no app. Criar uma tabela com as padronizações e as segui-las em todas as telas.

## **Heurística violada**: 4

## **Nota da gravidade**: 1

**Problema**: Campos de tela se sobressaem percebendo que não é a letra que entra no campo, e que é gerado um campo com a letra, e as letras para selecionar estão descentralizadas. Criar e seguir normas de padrão de tela.

## **Heurística violada**: 3 **Nota da gravidade**: 1 **Problema**: Colocar sons para saber quando estiver clicando nos botões e letras.

## **Heurística violada**: 7

## **Nota da gravidade**: 0

**Problema**: Da de passar para a próxima somente arrastando o dedo mas para o anterior não dá, tem que apertar no botão de voltar. (não sabia se isso era porque é um protótipo ou será no app assim também)

## **Heurística violada**: 7

## **Nota da gravidade**: 0

**Problema**: Ao final de cada seção mostrar uma mensagem para o usuário informando que ele terminou aquela seção. "Parabéns você terminou conclui os animais, volte para aprender o nome de outras coisas" ou uma frase mais curta informando que existem outras seções que o usuário pode explorar

## **Heurística violada**: 2

## **Nota da gravidade**: 0

**Problema**: Trata-se de um protótipo porém acredito que seria legal informar a quantidade correta de letras que possui a palavra ex: Bola tem 4 letras, no protótipo apresenta 7 campos para preencher .